- ] **QUICKSTART GUIDE**  ENGLISH ( $3-6$ )
- ] **GUÍA DE INICIO RÁPIDO**  ESPAÑOL ( $7 - 10$ )
- ] **GUIDE D'UTILISATION RAPIDE**  FRANÇAIS ( 11 – 14 )
- ] **GUIDA RAPIDA**  ITALIANO ( 15 – 18 )
- $\blacktriangleright$  **KURZANLEITUNG** DEUTSCH ( 19 – 22 )

### **BOX CONTENTS**

- M<sub>8</sub>
- Power cable
- Quickstart Guide
- Safety & Warranty Information Booklet

#### **REGISTRATION**

Please go to **http://www.numark.com** to register your M8. Registering your product ensures that we can keep you up-to-date with any new product developments and provide you with world-class technical support, should you run into any problems.

### **QUICK SETUP**

- 1. Make sure all items listed in the BOX CONTENTS section are included in the box.
- 2. **READ SAFETY & WARRANTY INFORMATION BOOKLET BEFORE USING THE PRODUCT.**<br>3. Study the connection diagram in this quide.
- 3. Study the connection diagram in this guide.<br>4. Place mixer in an appropriate position for or
- Place mixer in an appropriate position for operation.
- 5. Make sure all devices are turned off and all faders and gain knobs are set to "zero."
- 6. Connect all stereo input sources as indicated in the diagram.
- 7. Connect the stereo outputs to power amplifier(s), tape decks, and/or other audio sources.
- 8. Plug all devices into AC power.
- 9. Switch everything on in the following order:
	- Audio input sources (i.e. turntables, CD players, etc.)
		- Mixer
		- Last, any amplifiers or output devices
- 10. When turning off, always reverse this operation by turning off:
	- Amplifiers
	- Mixer
	- Last, any input devices

### **CONNECTION DIAGRAM**

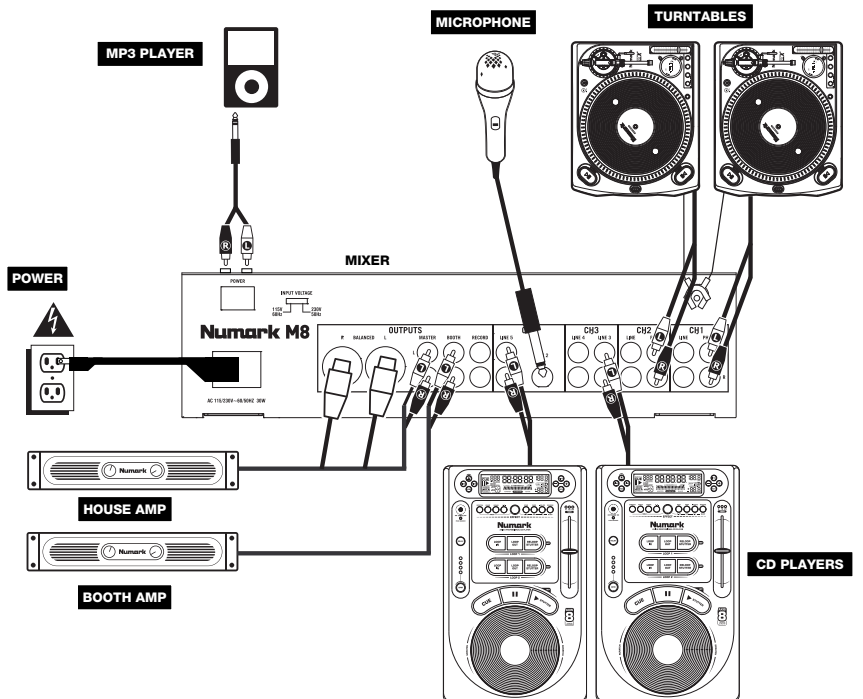

### Numork

### **REAR PANEL FEATURES**

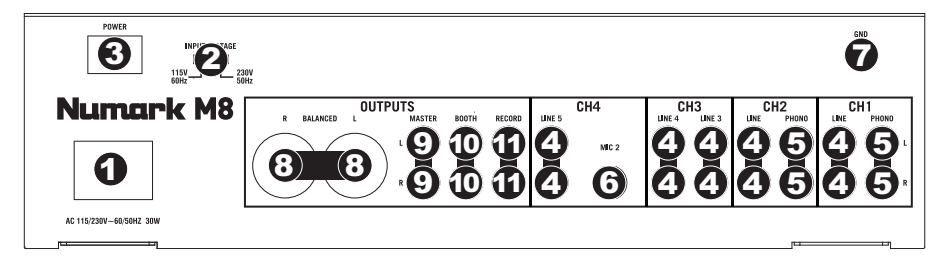

- 1. **POWER IN –** Use the included power adapter to connect the mixer to a power outlet. While the power is switched off, plug the power supply into the mixer first, then plug the power supply into a power outlet.
- 2. **VOLTAGE SELECTOR** This 2-position switch sets the AC input voltage. U.S. users should set this switch to "115V" whereas U.K. and most European users will need to set this to "230V".
- 3. **POWER SWITCH –** Turns the mixer on and off. Turn on the mixer after all input devices have been connected and before you turn on amplifiers. Turn off amplifiers before you turn off the mixer.
- 4. **LINE INPUTS (RCA)** Connect line-level devices, such as CD players, samplers or audio interfaces, to these inputs.
- 5. **PHONO INPUTS (RCA)** Connect phono-level devices, such as turntables, to these inputs.
- 6. **MIC 2 INPUT –** If you would like to use an additional 1/4" microphone on Channel 4, connect it to this input. To route the microphone signal to the mix, you will need to flip the Channel 4 Input Selector switch, located on the top panel, to "Mic".
- 7. **GROUNDING TERMINAL** If using phono-level turntables with a grounding wire, connect the grounding wire to these terminals. If you experience a low "hum" or "buzz", this could mean that your turntables are not grounded.

*Note: Some turntables have a grounding wire built into the RCA connection and, therefore, nothing needs to be connected to the grounding terminal.* 

- 8. **MASTER OUTPUT (BALANCED XLR) –** Connect this low-impedance XLR output to a speaker or amplifier system. The level of this output is controlled with the MASTER FADER on the top panel.
- 9. **MASTER OUTPUT (RCA)** Use standard RCA cables to connect this output to a speaker or amplifier system. The level of this output is controlled by the MASTER FADER on the top panel.
- 10. **BOOTH OUTPUT (RCA) –** Use standard RCA cables to connect this output to a booth monitoring system. The level of this output is controlled by the Booth knob on the top panel.
- 11. **RECORD OUTPUT (RCA) –** Use standard RCA cables to connect this output to a recording device, such as a CD recorder or tape deck. The level of this output is based upon pre-master levels.

### **TOP PANEL FEATURES**

- 1. **AUX INPUT (RCA)** Connect your MP3 player, CD player, etc. here.
- 2. **INPUT SELECTOR** Selects the input source to be routed to the corresponding channel. Input jacks are located on the rear panel.
- 3. **CHANNEL LEVEL INDICATOR –** Displays the audio level of the corresponding channel.
- 4. **CHANNEL GAIN –** Adjusts the channel's pre-fader and pre-EQ gain level.
- 5. **CHANNEL TREBLE –** Adjusts the high (treble) frequencies of the corresponding channel.
- 6. **CHANNEL MID –** Adjusts the midrange frequencies of the corresponding channel.
- 7. **CHANNEL BASS** Adjusts the low<br>(bass) frequencies of the frequencies corresponding channel.
- 8. **CHANNEL FADER –** Adjusts the audio level on the corresponding channel.
- 9. **CHANNEL CUE** Sends pre-fader audio to the Cue Channel for headphone monitoring.
- 10. **CUE MIX / SPLIT –** When this

24 26 29 29 26 26 24 26 31  $\widehat{27}$   $\widehat{25}$ Ċ. 23 30  $\tau_0$ A ö ö R

- switch is in the SPLIT position, the headphone audio will be "split" such that all channels sent to CUE are mixed to mono and applied to the left headphone channel and the Program mix is mixed to mono and applied to the right channel. When the switch is in the MIX position, Cue and Program audio will be "blended" together.
- 11. **CUE MIX –** Turn to mix between Cue and Program in the Headphone channel. When all the way to the left, only channels routed to CUE will be heard. When all the way right, only the Program mix will be heard.
- 12. **CUE GAIN –** Adjusts the audio level of the Cue channel.
- 13. **MIC 1 INPUT –** Connect a microphone to this input with an XLR cable.
- 14. **MIC GAIN –** Adjusts the audio level of the microphone signal.
- 15. **MIC TREBLE –** Adjusts the high (treble) frequencies of the microphone channel.
- *Tip: If you experience feedback when using a microphone at loud levels, try turning down the high frequencies.*  16. **MIC BASS –** Adjusts the low (bass) frequencies of the microphone channel.
- 17. **MIC ON / OFF –** Turns the microphone input on or off. "TALKOVER" reduces the combined levels of Channels 1-4 to -12dB (an appropriate "talkover" level).
- 18. **MASTER FADER –** Adjusts the output volume of the Program mix.
- 19. **STEREO LEVEL INDICATOR –** Displays the audio level of the Program mix.
- 20. **MONO / STEREO –** Adjusts the Program mix for stereo or mono operation.
- 21. **BALANCE –** Adjusts the balance of right to left audio in all outputs (MASTER, RECORD, and ZONE OUTPUTS).
- 22. **BOOTH VOLUME –** Adjusts the Booth output level.
- 23. **CROSSFADER –** Blends audio between the channels assigned to the left and right side of the crossfader.
- 24. **CF ASSIGN –** Selects which input channel will be heard when the crossfader is moved towards this knob. All channels not assigned will remain active.
- 25. **CF SLOPE –** Adjusts the slope of the crossfader curve. Flip switch to the left for a smooth fade (mixing) or to the right for a sharp cut (scratching).
- 26. **BEATKEEPER BPM DISPLAY** M8's built-in BeatKeeper™ technology will automatically detect the tempo (in BPM – "beats per minute") of the song playing on that side of the CROSSFADER and show it in this display.
- 27. **TAP –** To manually enter a new BPM in the BEATKEEPER BPM DISPLAY, tap this button in time with the song. You can tap the button once to reset the song's downbeat. To register a new BPM, tap the button 4 times to the beat of the music. For even greater accuracy, enter more taps.
- 28. **SYNC LOCK –** When there is a BPM shown in the BEATKEEPER BPM DISPLAY, press this button to lock the BPM of the song playing on that side of the CROSSFADER. This feature limits "drifting" of the BPM reading. Deactivating the SYNC LOCK button will prompt the BeatKeeper to rescan for a new BPM reading.

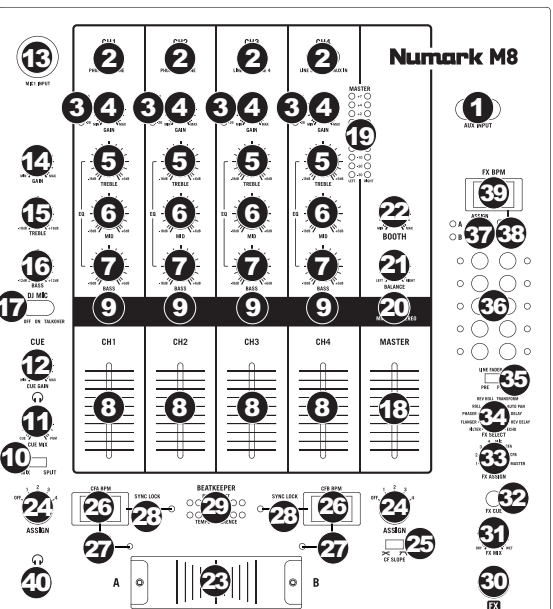

29. **BEATKEEPER –** Use this meter to tempo-match and beat-match the songs playing on either side of the CROSSFADER to create your mix. (Match the songs' tempos before matching their beats.) When the tempos or beats are properly synced, the green center LED on their respective meters will light up.

*Note: You must have SYNC LOCK activated on both BPM displays to use the meter.*

- **Tempo Difference –** This meter shows the difference in BPM between the two SYNC LOCKED BPM displays. The LEDs will light on the side which has the faster BPM. To make the green LED illuminate, either slow down or speed up your songs until this LED lights.
- **Beat Offset –** After the tempos are aligned of your two songs, then you must align the downbeats. Bend the pitch of your playing tracks until the green LED illuminates. When both the green LEDs on the Beat Offset and Tempo Offset meters are lit, your tracks are aligned.
- 30. **FX ON** Turns effects processing on and off. Note that you will also have to raise the FX MIX control to be able to hear the effects once they have been turned on.
- 31. **FX MIX –** Controls the amount of effected (wet) vs. non-effected (dry) sound in the mix.
- 32. **FX CUE –** Sends the effected sound to the Cue channel for headphone monitoring. To preview effects: set the FX ASSIGN knob to the desired source, make sure that FX ON is off (so the audience will not hear the effects while you are previewing them) and turn on FX CUE. Make sure that the CUE BLEND control is adjusted such that CUE can be heard. Adjust the effects controls to your desired settings. Once satisfied, turn on FX ON to activate the effect.
- 33. **FX ASSIGN** This knob selects the audio source on which the effects will be applied. You can address individual mixer channels (1/2/3/4), either side of the crossfader (CFA/CFB) or you can apply the effect on the Master mix.
- 34. **FX SELECT –** This knob selects the effect to be applied to the channel (set with the FX ASSIGN knob). See the "EFFECTS DESCRIPTION" section for more information.
- 35. **LINE FADER FX** This switch sets whether the effects are applied to the channel (set with the FX ASSIGN knob) pre-fader ("PRE") or post-fader ("POST").

*Note: The "POST" setting is most effective when using Echo or Delay effects in conjunction with fader movement.* 

- 36. **BEAT DIVISION BUTTONS –** Sets the note division of the effects, which controls the rate of the effects in conjunction with the FX BPM DISPLAY reading. Tapping a button once will reset the downbeat to which your effect is applied.
- 37. **FX BPM ASSIGN** To sync the effects to the BPM of the song on the left (A) or right (B) side of the CROSSFADER, press this button until the desired LED (A or B) is lit. The light will turn off if you manually enter a BPM with the FX TAP button.
- 38. **FX TAP –** To manually enter a BPM to which the effects will be synced, tap this button in time with the song's tempo. For even greater accuracy, enter more taps. Tapping the button once will reset the downbeat to which your effect is applied.
- 39. **FX BPM DISPLAY –** This display shows the BPM reading that controls the rate of the effects. The BPM reading will be determined by the FX BPM ASSIGN button or by manually entering a BPM with the FX TAP button.
- 40. **HEADPHONES –** Connect your 1/4" headphones to this output for cueing and mix monitoring.

#### **EFFECTS DESCRIPTION:**

*Note: The rate of these effects is determined by the current FX BPM setting and BEAT DIVISION BUTTONS.*

- **FILTER** Sweeps the entire frequency range.
- **FLANGER –** Creates a rushing, flanging sound.
- **PHASER** Creates an effect similar to the sound of an airplane taking off.
- **ROLL –** Samples a portion of audio and loops it. (*Note: The track itself will continue to play. The looped audio is only heard in the effected sound of the mix.*)
- **REV ROLL –** The "roll" effect but with the looped audio played in reverse.
- **TRANSFORM –** Switches the audio on/off at a regular rate like tremolo with a sharp curve.
- **AUTO PAN –** Alternates between playing audio in the left and right channels.
- **DELAY –** Standard delay effect.
- **REV DELAY** Standard delay effect with the delayed audio played in reverse.
- **ECHO –** Standard echo effect.

### **CONTENIDO DE LA CAJA**

- M8
- Cable de alimentación
- Guía de inicio rápido
- Folleto de información sobre la seguridad y la garantía

### **REGISTRO**

Visite **http://www.numark.com** y registre su M8. El registro de su producto asegura que podamos mantenerle actualizado con los nuevos desarrollos de productos y brindarle apoyo técnico de categoría mundial en caso de que tenga algún problema.

### **INSTALACIÓN RÁPIDA**

- 1. Asegúrese de que todos los artículos indicados en "Contenido de la caja" estén incluidos en la caja.
- 2. LEA EL FOLLETO DE INFORMACIÓN SOBRE LA SEGURIDAD Y LA GARANTÍA ANTES DE UTILIZAR EL PRODUCTO.
- 3. Estudie el diagrama de conexión incluido en esta guía.
- 4. Coloque el mezclador en una posición adecuada para su funcionamiento.
- 5. Asegúrese que todos los dispositivos estén apagados y que todos los faders y perillas de ganancia estén en posición «cero».
- 6. Conecte todas las fuentes de entrada estéreo como se indica en el diagrama.
- 7. Conecte las salidas estéreo a los amplificadores de potencia, bandejas de cinta magnética y/o otras fuentes de audio.
- 8. Enchufe todos los dispositivos al suministro de corriente alterna.
- 9. Encienda todo en el siguiente orden:
	- fuentes de entrada de audio (por ejemplo, giradiscos, reproductores de CD, etc.)
	- el mezclador
	- por último, cualquier amplificador o dispositivo de salida
- 10. Al apagar, realice siempre esta operación en sentido inverso:
	- apaque los amplificadores
	- el mezclador
	- por último, cualquier dispositivo de entrada

### **DIAGRAMA DE CONEXIÓN**

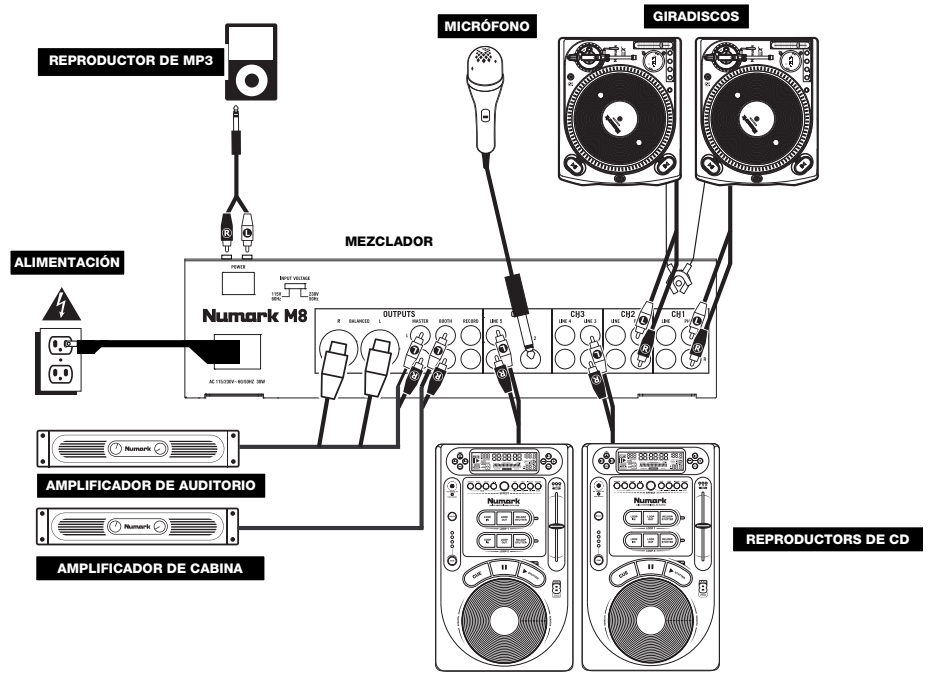

### **CARACTERÍSTICAS DEL PANEL TRASERO**

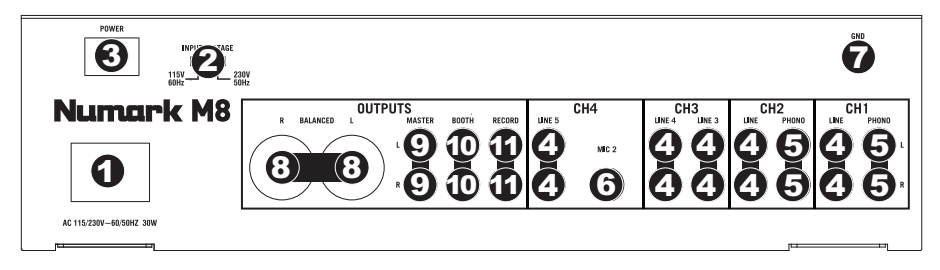

- 1. **ENTRADA DE ALIMENTACIÓN** Use el adaptador de alimentación incluido para conectar el mezclador a un tomacorriente alimentado. Mientras está desconectada la alimentación eléctrica, enchufe la fuente de alimentación al mezclador primero, y luego al tomacorriente.
- 2. **SELECTOR DE VOLTAJE –** Este conmutador de 2 posiciones establece el voltaje de entrada de CA del altavoz. Los usuarios de EE.UU. deben colocar este conmutador en "115V", mientras que los del Reino Unido y la mayoría de los países europeos deben colocarlo en "230V".
- 3. **INTERRUPTOR DE ENCENDIDO** Enciende y apaga el mezclador. Encienda el mezclador después de desconectar todos los dispositivos de entrada y antes de encender los amplificadores. Apague los amplificadores antes de apagar el mezclador.
- 4. **ENTRADAS DE LÍNEA (RCA)** Estas entradas se usan para conectar dispositivos de nivel de línea, tales como reproductores de CD, muestreadores o interfaces de audio.
- 5. **ENTRADAS FONOGRÁFICAS (RCA)** Estas entradas se usan para conectar dispositivos de nivel fonográfico, como giradiscos.
- 6. **ENTRADA DE MICRÓFONO 2** Si desea usar un micrófono de 1/4" adicional en el canal 4, conéctelo a esta entrada. Para aplicar la señal de micrófono a la mezcla, debe colocar el conmutador selector de entrada del canal 4, ubicado en el panel superior, en "Mic".
- 7. **TERMINAL DE TIERRA –** Si usa giradiscos de nivel fonográfico con cable de conexión a tierra, asegúrese de conectar dicho cable a estos terminales. Si se experimenta un zumbido grave, puede significar que sus giradiscos no están conectados a tierra.

*Nota: Algunos giradiscos tienen el cable de conexión a tierra incorporado a la conexión RCA y, por lo tanto, no es necesario conectar nada al terminal de tierra.* 

- 8. **SALIDA MAESTRA (BALANCEADA, XLR)** Esta salida XLR de baja impedancia sirve para conectar a un sistema de altavoces o amplificador. El nivel de esta salida se controla con el FADER MAESTRO del panel superior.
- 9. **SALIDA MAESTRA (RCA)** Use cables RCA estándar para conectar esta salida maestra a un sistema de altavoces o amplificador. El nivel de esta salida se controla con el FADER MAESTRO del panel superior.
- 10. **SALIDA PARA CABINA (RCA)** Use cables RCA estándar para conectar esta salida a un sistema de monitoreo de cabina. El nivel de esta salida se controla con la perilla BOOTH del panel superior.
- 11. **SALIDA PARA GRABACIÓN (RCA)** Use cables RCA estándar para conectar esta salida a un dispositivo de grabación, tal como un grabador de CD o bandeja de cinta. El nivel de esta salida se basa en los niveles pre-master.

#### **CARACTERÍSTICAS DEL PANEL SUPERIOR**

- 1. **ENTRADA AUXILIAR (RCA) –** Conecte aquí su reproductor de MP3, reproductor de CD, etc.
- 2. **SELECTOR DE ENTRADAS**  Permite seleccionar la fuente de entrada que se aplica al canal correspondiente.
- 3. **INDICADOR DE NIVEL DEL CANAL –** Muestra el nivel de audio del canal.
- 4. **GANANCIA (DE CANAL)** Ajusta el nivel de ganancia preecualización y pre-fader del audio del canal.
- 5. **TREBLE (DE CANAL)** Ajusta las altas frecuencias (agudos) del audio que se reproduce en el canal correspondiente.
- 6. **MEDIOS (DE CANAL)** Ajusta las frecuencias medias del audio que se reproduce en el canal correspondiente.
- 7. **GRAVES (DE CANAL)** Ajusta las bajas frecuencias (graves) del audio que se reproduce en el canal correspondiente.
- 8. **FADER DE CANAL** Ajusta el nivel de audio en el canal correspondiente.
- 9. **CUE (DE CANAL)** Envía el audio pre-fader al canal de Cue para monitoreo con los auriculares.
- 10. **CUE MIX / SPLIT –** Cuando este interruptor está en posición SPLIT, se

"divide" el audio de los auriculares de modo que todos los canales enviados a CUE se mezclan a mono y se aplican a la salida del auricular izquierdo y la salida de programa se mezcla a mono y se aplica al canal derecho. Cuando está en posición MIX, el audio de cue y programa se "combinan".

- 11. **COMBINACIÓN DE CUE** Gírelo para mezclar cue y programa en el canal de auriculares. Cuando está en el extremo izquierdo, sólo se oyen los canales aplicados a CUE. Cuando se gira totalmente a la derecha, se oye sólo la mezcla del programa.
- 12. **GANANCIA DE CUE** Ajusta el nivel del audio del canal de cue.
- 13. **ENTRADA DE MICRÓFONO 1** Conecte a esta entrada un micrófono con un cable XLR.
- 14. **GANANCIA DE MICRÓFONO** Ajusta el nivel de audio de la señal de micrófono.
- 15. **AGUDOS DE MICRÓFONO** Ajusta las altas frecuencias (agudos) del canal de micrófono.

*Consejo: Si experimenta realimentación cuando usa un micrófono con niveles altos, pruebe disminuyendo las altas frecuencias.* 

- 16. **GRAVES DE MICRÓFONO** Ajusta las bajas frecuencias (graves) del canal de micrófono.
- 17. **MICRÓFONO SÍ/NO**  Conecta y desconecta la entrada de micrófono. "VOZ SUPERPUESTA A LA MÚSICA" (TALKOVER) reduce los niveles combinados de los canales 1 a 4 a -12 dB (un nivel de "talkover" (voz superpuesta a la música) apropiado).
- 18. **FADER MAESTRO** Ajusta el volumen de salida de la mezcla de programa.
- 19. **INDICADOR DE NIVEL ESTÉREO** Muestra el nivel de audio de la mezcla del programa.
- 20. **MONO / STEREO –** Ajusta la mezcla de programa para operación estéreo o mono.
- 21. **BALANCE –** Ajusta el balance de audio derecho a izquierdo en todas las salidas (MAESTRA, PARA GRABACIÓN y ZONA).
- 22. **VOLUMEN BOOTH –** Ajusta el nivel de la salida para cabina.
- 23. **CROSSFADER –** Combina el audio entre los canales asignados a los lados izquierdo y derecho del crossfader.
- 24. **ASIGNACIÓN DE CROSSFADER** Selecciona cuál canal de entrada se podrá escuchar cuando se mueve el crossfader hacia esta perilla. Todos los canales no asignados permanecen activos.
- 25. **PENDIENTE DE CROSSFADER** Ajusta la pendiente de la curva del crossfader. Gire este control a la izquierda para una fusión suave (mezcla) o a la derecha para un corte abrupto (rayado).
- 26. **PANTALLA DE BPM DE BEATKEEPER** La tecnología BeatKeeper™ incorporada al M8 detecta automáticamente el tempo (en BPM – "beats por minuto") del tema que se toca en ese lado del CROSSFADER y lo muestra en esta pantalla.
- 27. **TAP –** Para ingresar manualmente un nuevo valor de BPM en la PANTALLA DE BPM DE BEATKEEPER, golpee ligeramente este botón en sincronismo con el tema. Puede golpear el botón una vez para restablecer el primer tiempo (downbeat) del tema. Para registrar un nuevo valor de BPM, golpee el botón 4 veces al compás de la música. Para lograr una mayor exactitud aún, ingrese más golpes.

- 28. **BLOQUEO DE SINCRONISMO –** Cuando se muestra un valor de BPM en la PANTALLA DE BPM DE BEATKEEPER, pulse este botón para bloquear los BPM del tema que se toca de ese lado del CROSSFADER. Esta característica limita la "deriva" de la lectura de BPM. Al desactivarse el botón de BLOQUEO DE SINCRONISMO, se indica al BeatKeeper que vuelva a explorar para hallar una nueva lectura de BPM.
- 29. **BEATKEEPER –** Use este medidor para hacer coincidir el tempo y los beats de los temas que se toca de ambos lados del CROSSFADER a fin de crear su propia mezcla. (Haga coincidir los tempos de los temas antes de hacer coincidir sus beats.) Cuando los tempos o beats están correctamente sincronizados, se enciende el LED verde central de sus respectivos medidores.

*Nota: Para usar el medidor, debe tener el BLOQUEO DE SINCRONISMO activado en ambas pantallas de BPM.*

- **Diferencia del tempo –** Este medidor muestra la diferencia en BPM entre las dos pantallas de BPM CON SINCRONISMO BLOQUEADO. Los LED se encienden del lado que tiene el valor de BPM más rápido. Para hacer que se encienda el LED verde, desacelere o acelere sus temas hasta que se ilumine.
- **Desalineación de beats –** Después de alinear los tempos de los dos temas, debe alinear los primeros tiempos (downbeats). Inflexione el pitch de las pistas que se reproducen hasta que se encienda el LED verde. Cuando se encienden los LED verdes de los medidores de desalineación del tempo y los beats, significa que las pistas están alinead.
- 30. **EFECTOS SÍ/NO –** Hace que se active y desactive el procesamiento de efectos. Tenga en cuenta que debe elevar también el control FX MIX para poder oír los efectos una vez que se hayan activado.
- 31. **MEZCLA DE EFECTOS (FX MIX) –** Controla la relación entre la magnitud del sonido con efectos (wet) y el sonido sin efectos (dry) en la mezcla.
- 32. **CUE DE EFECTOS –** Envía el sonido con efectos al canal de Cue para monitoreo con los auriculares. Para oír previamente los efectos: coloque la perilla FX ASSIGN en la fuente deseada, asegúrese de que FX ON esté apagado (para que la audiencia no oiga los efectos mientras usted los oye previamente) y encienda FX CUE. Asegúrese que el control CUE BLEND esté ajustado de modo que pueda oírse el CUE. Ajuste los controles de efectos a los valores que desee. Una vez satisfecho, encienda FX ON para activar el efecto.
- 33. **ASIGNACIÓN DE EFECTOS –** Esta perilla selecciona la fuente de audio sobre la que se aplican los efectos. Puede direccionarlo a los canales individuales del mezclador (1/2/3/4), a cualquiera de los lados del crossfader (CFA/CFB) o aplicar el efecto a la mezcla maestra.
- 34. **SELECCIÓN DE EFECTO –** Con esta perilla se selecciona el efecto a aplicar al canal (que se establece con la perilla de ASIGNACIÓN DE EFECTO). Para más información, consulte la sección "DESCRIPCIÓN DE LOS EFECTOS".
- 35. **ALINEACIÓN DE EFECTOS EN EL FADER** Con este conmutador se establece si los efectos se aplican al canal (fijado con la perilla de ASIGNACIÓN DE EFECTOS) antes ("PRE") o después ("POST") del fader.
- *Nota: El ajuste "POST" es más eficaz cuando se usan efectos de eco o retardo en conjunto con el movimiento del fader.*  36. **BOTONES DE DIVISIÓN DE BEATS –** Con estos botones se configura la división de notas de los efectos, que controla
- la cadencia de los efectos en conjunto con la lectura de la PANTALLA DE BPM DE EFECTOS. Al golpear un botón una vez, se restablece el primer tiempo (downbeat) al que se aplica el efecto.
- 37. **ASIGNACIÓN DE BPM A LOS EFECTOS** Para sincronizar los efectos a los BPM del tema del lado izquierdo (A) o derecho (B) del CROSSFADER, pulse este botón hasta que se encienda el LED deseado (A o B). La luz se apaga si usted ingresa manualmente un valor de BPM con el botón TAP DE EFECTOS.
- 38. **TAP DE EFECTOS –** Para ingresar manualmente un valor de BPM al que se sincronizarán los efectos, golpee este botón al compás del tempo de la música. Para lograr una mayor exactitud aún, ingrese más golpes. Al golpear el botón una vez, se restablece el primer tiempo (downbeat) al que se aplica el efecto.
- 39. **PANTALLA DE BPM DE EFECTOS –** Esta pantalla muestra la lectura de BPM que controla la cadencia de los efectos. La lectura de BPM la determina el botón de ASIGNACIÓN DE BPM A EFECTOS o manualmente ingresando un valor de BPM con el botón TAP DE EFECTOS.
- 40. **AURICULARES** Conecte sus auriculares de 1/4" a esta salida para búsqueda de punto inicial (cue) y monitoreo de la mezcla.

#### **DESCRIPCIÓN DE LOS EFECTOS:**

*Nota: La cadencia de estos efectos la determina el ajuste actual de BPM DE EFECTOS y los BOTONES DE DIVISIÓN DE BEATS.* 

- **FILTER** Barre toda la gama de frecuencias.
- **FLANGER –** Crea un sonido de barrido o el que se produce al colocar los dedos sobre la pestaña de la cinta.
- **PHASER** Crea un efecto similar al de un avión que despega.
- **ROLL –** Muestrea una porción de audio y genera un loop con ella. (*Nota: La cinta propiamente dicha continúa reproduciéndose. El audio loopeado se oye sólo en el sonido con efectos de la mezcla.*)
- **REV ROLL –** Efecto "roll" pero con el audio loopeado reproducido al revés.
- **TRANSFORM –** Activa y desactiva el audio a una cadencia regular —como el trémolo con una curva abrupta.
- **AUTO PAN –** Alterna entre la reproducción del audio de los canales izquierdo y derecho.
- **DELAY –** Efecto de retardo estándar.
- **REV DELAY** Efecto de retardo estándar con el audio retardado reproducido al revés.
- **ECHO –** Efecto de eco estándar.

### **CONTENU DE LA BOÎTE**

- M<sub>8</sub>
- Câble d'alimentation
- Guide d'utilisation simplifié
- Le livret des consignes de sécurité et des informations concernant la garantie

#### **ENREGISTREMENT**

Veuillez visiter le site internet **http://www.numark.com** pour enregistrer votre nouveau M8. L'enregistrement des produits vous permet d'être informé sur les nouveautés concernant les produits et de vous offrir un soutien technique de niveau international, si vous en aviez besoin.

#### **GUIDE D'INSTALLATION RAPIDE**

- 1. Assurez-vous que tous les articles énumérés dans le contenu de la boîte de ce guide sont inclus dans la boîte.
- 2. VEUILLEZ LIRE LE LIVRET DES CONSIGNES DE SÉCURITÉ ET DES INFORMATIONS SUR LA GARANTIE AVANT D'UTILISER LE PRODUIT.
- 3. Examinez le schéma de connexion de ce guide.
- 4. Placez la console de mixage en position de fonctionnement.
- 5. Assurez-vous que tous les appareils sont hors tension et que tous les atténuateurs et le gain sont réglés à « zéro ».
- 6. Connectez toutes les sources d'entrées stéréo telles qu'indiquées sur le schéma.
- 7. Branchez toutes les sorties aux amplificateurs de puissance, aux lecteurs de cassette et aux sources audio.
- 8. Branchez tous les appareils à une prise de courant alternatif (AC).
- 9. Mettre tous les appareils sous tension dans l'ordre suivant.
	- sources d'entrée audio (c.-à-d.tourne-disques, lecteurs de disques compacts, etc.)
		- Consoles de mixage
		- en dernier, tous amplificateurs ou appareils de sortie
- 10. Pour mettre hors tension, toujours inverser l'opération :
	- Éteindre les amplificateurs
	- Consoles de mixage
	- En dernier, tous les appareils d'entrée

### **SCHÉMA DE CONNEXION**

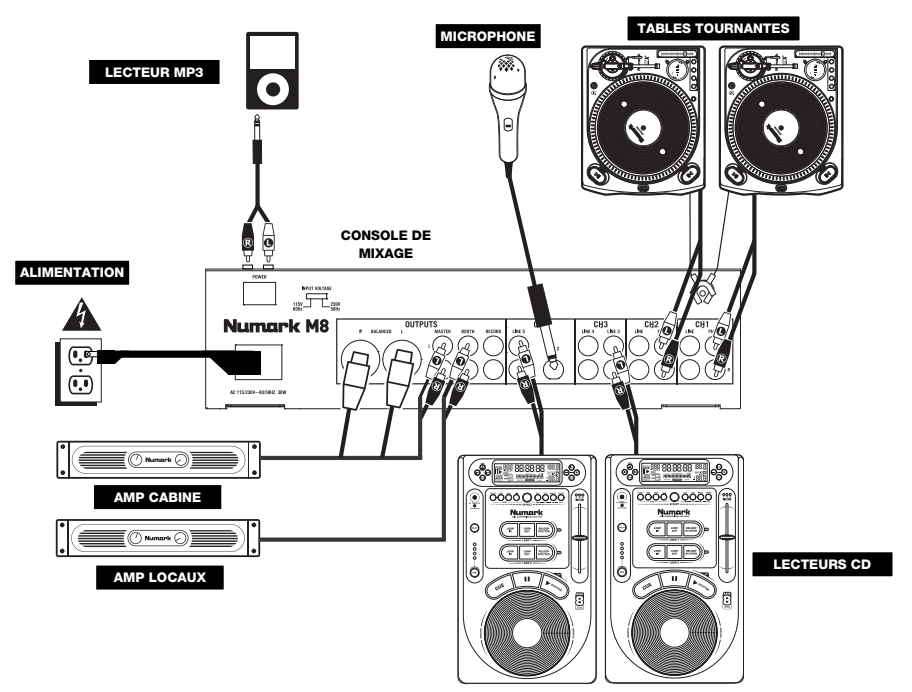

### **CARACTÉRISTIQUES DU PANNEAU ARRIÈRE**

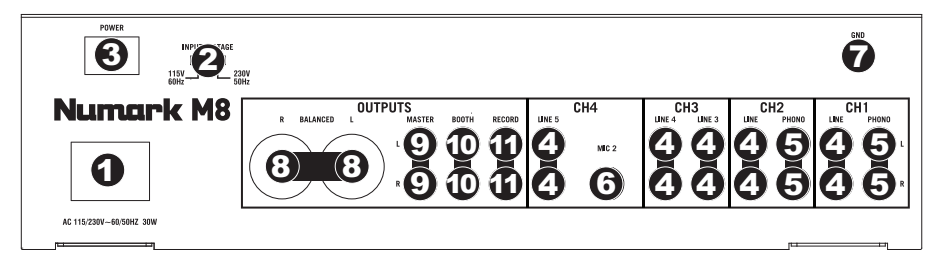

- 1. **ENTRÉE COURANT** Utilisez le câble d'alimentation inclus pour brancher la console dans une prise d'alimentation murale. Lorsque la console de mixage est hors tension, branchez le câble d'alimentation dans la console, puis dans la prise de courant.
- 2. **SÉLECTEUR DE TENSION** Ce sélecteur à deux positions règle la tension d'entrée CA pour le hautparleur. Pour l'Amérique du Nord, ce sélecteur doit être réglé sur « 115V », alors que pour le Royaume Uni et la majeure partie de l'Europe il doit être réglé sur « 230V ».
- 3. **L'INTERRUPTEUR D'ALIMENTATION** Met l'appareil sous et hors tension. Branchez la console après avoir branché tous les appareils et avant de mettre les amplificateurs sous tension. Mettez les amplificateurs hors tension avant de mettre la console de mixage hors tension.
- 4. **ENTRÉES LIGNES (RCA)** Ces entrées permettent de brancher des appareils à niveau ligne tels que lecteurs de disques compacts, échantillonneurs ou autres interfaces audio.
- 5. **ENTRÉES PHONO (RCA) –** Ces entrées permettent de brancher des appareils à niveau phono, tels que les tables tournantes.
- 6. **ENTRÉE MIC 2** Utilisez cette entrée afin de brancher un microphone 1/4 po supplémentaire sur le canal 4. Pour acheminer le signal du microphone au mix, vous devez mettre le sélecteur d'entrée du canal 4, situé sur le panneau supérieur à « Mic ».
- 7. **BORNE DE MISE À LA TERRE –** Si vous utilisez des tables tournantes avec fils de mise à la terre, assurez-vous de brancher le fils à cette borne. S'il y a un ronflement ou du bruit, il se pourrait que vos tables tournantes ne soient pas mises à la terre.
- 8. **SORTIE MASTER (SYMÉTRIQUE, XLR)** Ce connecteur XLR à basse impédance sert à connecter un haut-parleur ou à un système de sonorisation. Le niveau de sortie principale est commandé par le potentiomètre MASTER sur le panneau supérieur.
- 9. **SORTIE MASTER (RCA)** Utilisez des câbles RCA standards afin de brancher cette sortie à un hautparleur ou à un système de sonorisation. Le niveau du signal de cette sortie est commandé par le potentiomètre MASTER du panneau supérieur.
- 10. **SORTIE BOOTH (RCA)** Utilisez des câbles RCA standards afin de brancher cette sortie à système de pré-écoute. Le niveau du signal de cette sortie est commandé par le bouton Booth du panneau supérieur..
- 11. **SORTIE RECORD (RCA)** Utilisez des câbles RCA standards afin de brancher cette sortie à un appareil d'enregistrement tels qu'un lecteur de cassettes ou un graveur de CD. Le niveau de la sortie dépend des niveaux de pré-mastérisation.

#### **CARACTÉRISTIQUES DU PANNEAU SUPÉRIEUR**

- 1. **ENTRÉE AUXILIAIRE (RCA)**  Branchez un lecteur MP3, lecteur, CD, etc. ici.
- 2. **SÉLECTEUR D'ENTRÉE** Ce réglage permet de sélectionner la source d'entrée qui est acheminée au canal correspondant. Les entrées sont situées sur le panneau arrière.
- 3. **INDICATEUR DU NIVEAU DU CANAL –** Indique le niveau audio du canal correspondant.
- 4. **GAIN (DU CANAL)** Permet d'ajuster le niveau du signal audio préatténuateur et pré-égalisation.
- 5. **TREBLE (DU CANAL)** Permet d'ajuster le C64niveau des hautes fréquences du canal correspondant.
- 6. **MID (DU CANAL)** Permet d'ajuster le niveau des fréquences moyennes de l'audio du canal correspondant.
- 7. **BASS (DU CANAL)** Permet d'ajuster le niveau des basses fréquences de l'audio du canal correspondant.
- 8. **CHANNEL FADER –** Utilisez cet atténuateur pour ajuster le niveau de l'audio du canal correspondant.
- 9. **CUE (DU CANAL)** Achemine le signal du canal correspondant, avant atténuation et égalisation, au canal de pré-écoute (casque).

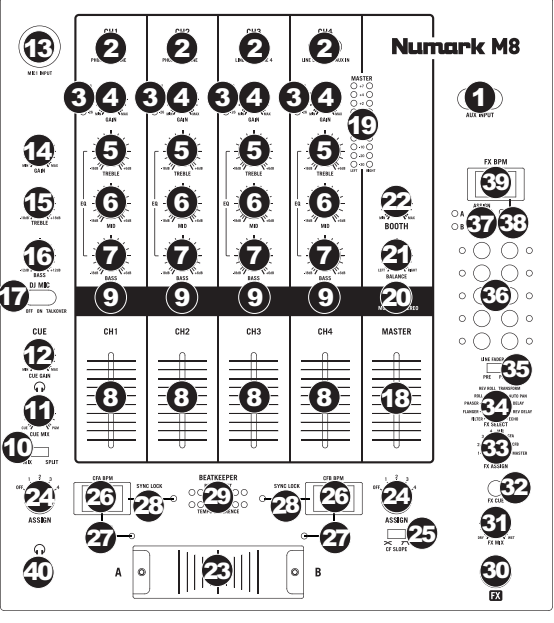

- 10. **CUE MIX / SPLIT –** En position « Split » ceci permet de diviser le signal audio du casque d'écoute de façon à ce que tous les canaux acheminés au casque soient mixés en mono puis envoyé à l'oreillette gauche et que le Program mix soit mixé en mono puis envoyé au canal droit. Lorsqu'il est à la position « Mix », l'audio de Cue et Program seront mixé ensemble.
- 11. **CUE MIX –** Permet de mixer le canal de pré-écoute et du Program mix dans le casque d'écoute. Lorsqu'il est déplacé à l'extrémité gauche, seuls les canaux acheminés au casque d'écoute sont entendus. Lorsqu'il est déplacé à l'extrémité droite, seul le mixe du programme est entendu.
- 12. **CUE GAIN –** Permet d'ajuster les niveaux du canal de pré-écoute
- 13. **ENTRÉE MIC 1** Permet de brancher un microphone à l'aide d'un câble XLR po.
- 14. **MIC GAIN –** Permet d'ajuster le niveau du signal audio de l'entrée microphone.
- 15. **MIC TREBLE** Permet d'ajuster le niveau des fréquences hautes du canal microphone.

*Conseil : Si vous entendez du feedback lorsque vous utilisez le microphone à de hauts niveaux, essayez de diminuer les hautes fréquences.* 

- 16. **MIC BASS –**Permet d'ajuster le niveau des fréquences basses du canal microphone.
- 17. **MIC ON/OFF** Cette touche permet d'activer ou de désactiver l'entrée microphone. « TALKOVER » permet de diminuer les niveaux combinés des canaux 1 à 4 à -12 dB (niveau adéquat pour la fonction « talkover »).
- 18. **MASTER FADER –** Ajuste les niveaux de la sortie du Program mix.
- 19. **INDICATEUR DU NIVEAU STÉRÉO** Indique le niveau audio du programme en cours.
- 20. **MONO / STEREO –** Permet de régler le Program mix au mode stéréo ou mono.
- 21. **BALANCE –** Permet de régler l'équilibre entre les signaux droits et les signaux gauches de toutes les sorties (MASTER, RECORD et ZONE).
- 22. **BOOTH VOLUME –** Permet d'ajuster le niveau de l'audio de la sortie Booth.
- 23. **CROSSFADER –** Permet de mélanger l'audio entre les canaux assignés aux extrémités du Crossfader.
- 24. **CF ASSIGN –** Permet de sélectionner lequel des canaux d'entrée sera utilisé lorsque le crossfader sera déplacé vers ce bouton. Tous les canaux non assignés demeurent actifs.
- 25. **CF SLOPE –** Permet de régler l'intensité du fondu du crossfader. Tournez vers la gauche pour un fondu progressif (mixage) ou tournez vers la droite pour une coupure nette (scratch).
- 26. **FENÊTRE BPM BEATKEEPER –** Le M8 est doté de la technologie BeatKeeper<sup>MC</sup> qui permet de détecter automatiquement le tempo (BPM – « battements par minute ») de la chanson qui correspond à cette extrémité du crossfader et de l'afficher.
- 27. **TAP** Tapez cette touche au tempo de la musique afin d'entrer le BPM manuellement et de l'afficher dans la fenêtre **BPM BEATKEEPER**. Tapez simplement sur la touche TAP une fois sur le premier battement afin de reprogrammer le premier battement. Tapez cette touche 4 fois au tempo de la musique afin de programmer un nouveau BPM. Pour encore plus de précision, tapez à nouveau plusieurs fois.

- 28. **SYNC LOCK** Lorsqu'il y a un BPM affiché dans la fenêtre **BPM BEATKEEPER**, appuyez sur cette touche afin de verrouiller le BPM de la chanson qui correspond à cette extrémité du crossfader. Cette fonction permet d'éviter que des modifications de lecture du BPM se produisent. La désactivation de la touche SYNC LOCK force le BeatKeeper à refaire une nouvelle lecture de BPM.
- 29. **BEATKEEPER –** Ce vumètre permet de synchroniser le tempo et le rythme des chansons qui correspondent aux deux extrémités du crossfader afin de créer un mixe. (Synchronisez le tempo avant de synchroniser le rythme.) Lorsque les tempos ou les rythmes sont correctement synchronisés, les DEL vertes du centre des deux vumètres s'allument.

*Remarque : Le verrouillage SYNC LOCK doit être activé sur les deux fenêtres BPM pour utiliser le vumètre.*

- **Tempo Difference –** Ce vumètre indique la différence entre les deux BPM dans les deux fenêtres SYNC LOCK. Les DEL s'allument du côté du BPM plus rapide. Ralentissez ou augmentez la vitesse des chansons jusqu'à ce que la DEL verte s'allume.
- **Beat Offset –** Une fois le tempo des chansons synchronisé, vous devez synchroniser le rythme. Ralentissez ou augmentez la vitesse des chansons jusqu'à ce que la DEL verte s'allume. Lorsque les deux DEL vertes des vumètres Tempo Offset et Beat Offset s'allument, les deux chansons sont synchronisées.
- 30. **FX ON –** Permet d'activer ou de désactiver les effets. Veuillez remarquer que vous devrez augmenter la commande du FX MIX afin d'attendre les effets une fois qu'ils seront activés.
- 31. **FX MIX –** Permet de commander la quantité de signal traité et de signal non traité du mix.
- 32. **FX CUE –** Achemine le signal traité au canal de pré-écoute (casque). Pour pré¬-écouter les effets : Réglez le bouton FX ASSIGN sur la source désirée, assurez-vous que FX ON est désactivé (afin que les auditeurs n'entendent pas les effets) et activez FX CUE. Assurez vous que le bouton CUE BLEND est réglé de façon à ce que la pré écoute puisse être entendue. Ajustez les commandes des effets selon les réglages désirés. Une fois que vous saurez satisfait des réglages, activez l'effet à l'aide de la touche FX ON.
- 33. **FX ASSIGN –** Permet de sélectionner la source audio sur laquelle des effets seront ajoutés. Vous pouvez assigner les canaux de la console (1/2/3/4), une extrémité ou l'autre du crossfader (CFA/CFB) ou vous pouvez ajouter l'effet sut le Master mix.
- 34. **FX SELECT –** Ce bouton permet de sélectionner l'effet appliqué au canal (réglé à l'aide du bouton FX ASSIGN)**.** Pour de plus amples informations, veuillez consulter la section DESCRIPTION DES EFFETS.
- 35. **LINE FADER FX** Ce commutateur permet de sélectionner les effets appliqués au canal (réglé à l'aide du bouton FX ASSIGN) pré-atténuateur (« PRE ») ou post-atténuateur (« POST »).

*Remarque : Le réglage « POST » est plus efficace lors de l'utilisation des effets Echo ou Delay en conjonction avec le mouvement de l'atténuateur.* 

- 36. **TOUCHES BEAT DIVISION –** Ces touches permettent de régler la division de la note de l'effet qui contrôle la vitesse des effets en conjonction avec la lecture de la fenêtre FX BPM. Afin de réinitialiser le premier battement sur lequel l'effet est ajouté, tapez une fois sur la touche TAP.
- 37. **FX BPM ASSIGN** Afin de synchroniser les effets au BPM de la chanson gauche (A) ou droite (B) du CROSSFADER, appuyez sur cette touche jusqu'à ce que la DEL (A ou B) s'allume. La DEL s'éteint si vous entrez manuellement le BPM avec la touche FX TAP.
- 38. **FX TAP** Afin d'entrer manuellement un BPM sur lequel les effets seront synchronisés, tapez cette touche au tempo de la chanson. Pour encore plus de précision, tapez à nouveau plusieurs fois. Afin de réinitialiser le premier battement sur lequel l'effet est ajouté, tapez une fois sur la touche TAP.
- 39. **FENÊTRE FX BPM –** Cette fenêtre affiche la lecture BPM qui contrôle la vitesse des effets. La lecture BPM est commandée par la touche FX BPM ASSIGN ou en entrant manuellement un BPM avec la touche FX TAP.
- 40. **CASQUE D'ÉCOUTE –** Permet de brancher un casque d'écoute 1/4 po pour la pré écoute.

#### **DESCRIPTION DES EFFETS :**

*Remarque : La vitesse de ces effets est déterminée par le réglage FX BPM et des touches BEAT DIVISION.*

- **FILTER** Balayage de toute la gamme des fréquences.
	- **FLANGER –** Crée un son tournant.
	- **PHASER** Crée un effet similaire au son d'un avion au décollage.
	- **ROLL –** Échantillonne une portion de l'audio et la joue en boucle. (*Remarque : La piste continue de joue. L'audio bouclé n'est audible que sur le signal traité du mixe.)*
	- **REV ROLL –** L'effet « roll » avec l'audio bouclé joué à l'envers.
	- **TRANSFORM –** Coupe/ajoute le signal audio à intervalles fixes comme un trémolo avec une courbe prononcée.
	- **AUTO PAN** Modifie automatiquement le panorama entre le canal gauche et le canal droit.
	- **DELAY –** Effet délai classique.
	- **REV DELAY** Effet délai classique joué à l'envers.
	- **ECHO** Effet écho classique.

### **CONTENUTI DELLA CONFEZIONE**

- M8
- Cavo di alimentazione
- Guida rapida
- Libretto di istruzioni di sicurezza e garanzia

#### **REGISTRAZIONE**

Recarsi alla pagina **http://www.numark.com** per registrare il M8. La registrazione del prodotto garantisce che possiamo tenervi aggiornati con tutti gli ultimissimi sviluppi del prodotto e offrirvi assistenza tecnica di livello mondiale, in caso di eventuali problemi.

#### **IMPOSTAZIONE RAPIDA**

- 1. Assicurarsi che tutti gli elementi elencati sul frontespizio della presente guida si trovino nella confezione.
- 2. LEGGERE ATTENTAMENTE IL LIBRETTO DELLE ISTRUZIONI DI SICUREZZA PRIMA DI UTILIZZARE IL PRODOTTO.
- 3. Studiare con cura lo schema dei collegamenti fornito nella guida.
- 4. Sistemare il mixer in una posizione adeguata all'uso.
- 5. Assicurarsi che tutti i dispositivi siano spenti e che tutti i fader e le manopole di guadagno siano impostati su "zero".
- 6. Collegare tutte le sorgenti di ingresso stereo come indicato nello schema.
- 7. Collegare le uscite stereo ad amplificatori, mangianastri e/o altre sorgenti audio.
- 8. Collegare tutti i dispositivi all'alimentazione CA.
- 9. Accendere tutto nel seguente ordine:
	- sorgenti di ingresso audio (giradischi, lettori CD, ecc.)
	- il mixer
	- infine, eventuali amplificatori o dispositivi di uscita
- 10. Al momento dello spegnimento, invertire questa operazione spegnendo:
	- gli amplificatori
	- y il mixer
	- infine, qualsiasi dispositivo di ingresso

#### **SCHEMA DEI COLLEGAMENTI**

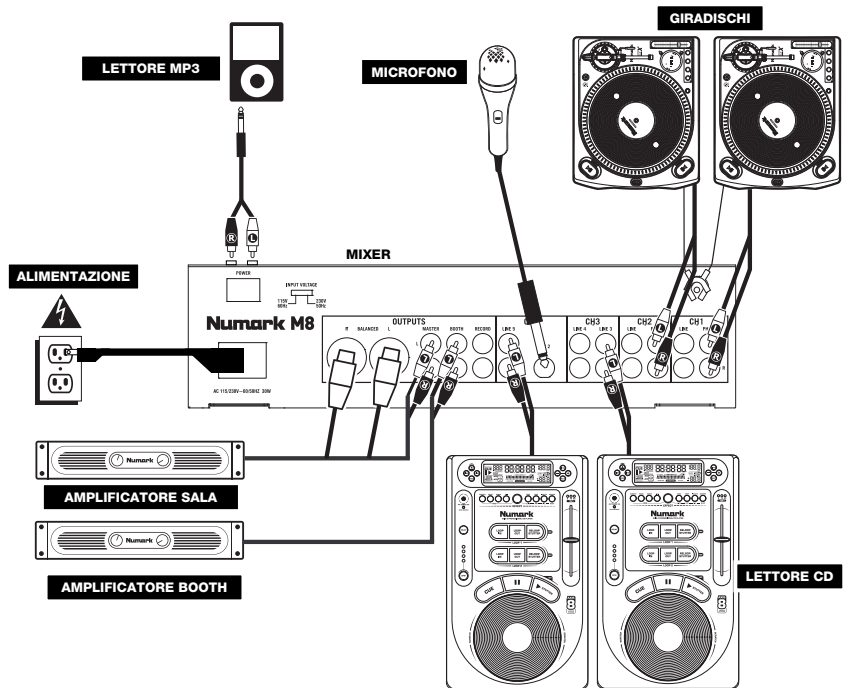

### **CARATTERISTICHE PANNELLO POSTERIORE**

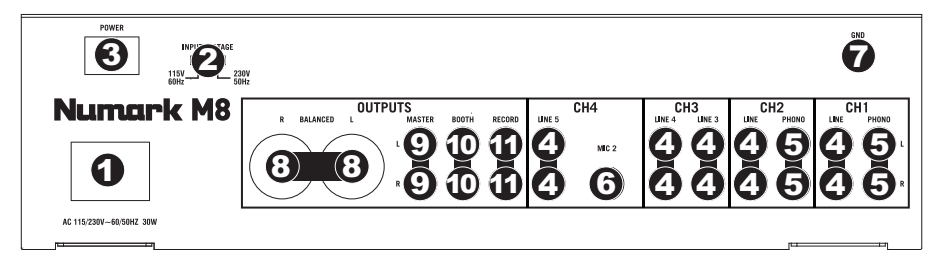

- 1. **INGRESSO DI ALIMENTAZIONE** Servirsi del cavo di alimentazione in dotazione per collegare il mixer ad una presa di alimentazione. Ad alimentazione spenta, collegare l'alimentazione elettrica innanzitutto nel mixer, quindi ad una presa elettrica.
- 2. **SELETTORE DI VOLTAGGIO** Questo interruttore a 2 posizioni imposta il voltaggio di ingresso CA per le casse. Gli utenti americani dovrebbero impostare questo interruttore su "115V", mentre gli utenti del Regno Unito e la maggior parte degli utilizzatori europei devono impostarlo su "230V".
- 3. **INTERRUTTORE DI ALIMENTAZIONE (POWER)** Accende e spegne il mixer. Accendere il mixer dopo aver collegato tutti i dispositivi d'ingresso e prima di accendere gli amplificatori. Spegnere gli amplificatori prima di spegnere il mixer.
- 4. **INGRESSI DI LINEA (RCA)** Collegare dispositivi a livello di linea quali lettori CD, campionatori o interfacce audio a questi ingressi.
- 5. **INGRESSI PHONO (RCA)** Collegare dispositivi a livello phono, ad esempio giradischi, a questi ingressi.
- 6. **INGRESSO MIC 2** Se si desidera utilizzare un microfono aggiuntivo da 1/4" sul Canale 4, collegarlo a questo ingresso. Per convogliare il segnale del microfono al mix, bisogna posizionare il selettore d'ingressi del Canale 4 situato sul pannello superiore su "Mic".
- 7. **TERMINALE DI MESSA A TERRA** Se si utilizzano giradischi a livello phono dotati di cavo di messa a terra, questo va collegato a questi terminali. Se si verifica un "ronzio" o un "brusio" basso, ciò può significare che i giradischi non sono messi a terra.
- 8. **USCITA MASTER (BILANCIATA, XLR)** Collegare questa uscita XLR a bassa impedenza ad una cassa o ad un sistema di amplificatori. Il livello di questa uscita è controllato tramite il MASTER FADER sul pannello superiore.
- 9. **USCITA MASTER (RCA)** Servirsi di cavi standard RCA per collegare questa uscita Master ad una cassa o ad un sistema di amplificatori. Il livello di questa uscita è controllato tramite il MASTER FADER sul pannello superiore.
- 10. **USCITA BOOTH (RCA)** Servirsi di cavi standard RCA per collegare questa uscita ad un sistema di monitoraggio. Il livello di questa uscita è controllato tramite la manopola Booth sul pannello superiore.
- 11. **USCITA RECORD (RCA)** Servirsi di cavi standard RCA per collegare questa uscita Record ad un dispositivo di registrazione quale un registratore CD o una piastra di registrazione. Il livello di questa uscita è basato su livelli pre-master.

#### **CARATTERISTICHE PANNELLO SUPERIORE**

- 1. **INGRESSO AUSILIARI (RCA)**  Collegare un lettore CD, un lettore MP3, ecc. a questo ingresso.
- 2. **SELETTORE DI INGRESSI**  Seleziona la sorgente di ingresso che<br>verrà convogliata al canale convogliata corrispondente.
- 3. **INDICATORE DEL LIVELLO DEL CANALE –** Mostra a display il livello audio del canale corrispondente.
- 4. **CHANNEL GAIN (guadagno canale) –** Regola il guadagno audio pre-fader del canale corrispondente.
- 5. **CHANNEL TREBLE (acuti di canale) –** Regola le frequenze alte (treble) del canale corrispondente.
- 6. **CHANNEL MID (medi di canale)**  Regola le frequenze medie del canale corrispondente.
- 7. **CHANNEL BASS (bassi di canale)**  Regola le frequenze basse (bass) del canale corrispondente.
- 8. **FADER CANALE** Regola il livello audio inviato al mix di programma (Program).
- 9. **CHANNEL CUE –** Invia audio pre-<br>fader **pre-FO** del canale fader, pre-EQ del canale corrispondente al canale Cue per il monitoraggio in cuffia.
- 10. **CUE MIX / SPLIT –** Quando questo interruttore è impostato su SPLIT,

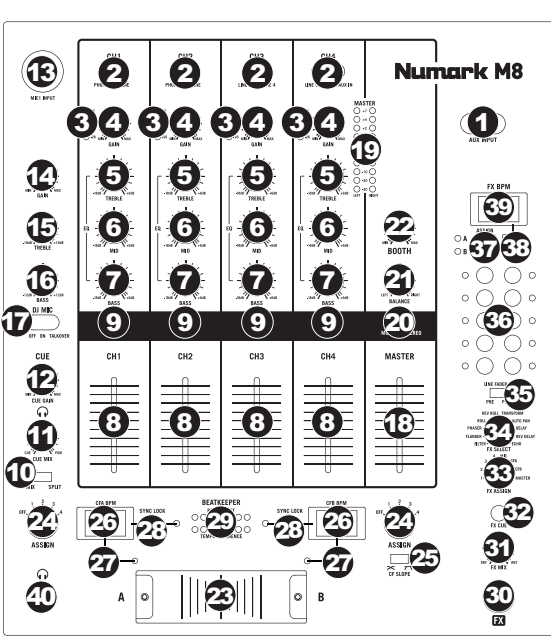

l'audio delle cuffie sarà "suddiviso" in modo che tutti i canali inviati a CUE vengano mixati a mono e applicati al canale cuffie di sinistra, e che il mix Program venga mixato a mono e applicato al canale destro. Quando l'interruttore è impostato su MIX, l'audio Cue e Program verranno "miscelati" insieme.

- 11. **CUE MIX –** Passa a mixare tra Cue e Program nel canale cuffie. Quando impostato all'estrema sinistra, si udranno unicamente i canali convogliati a CUE. Quando impostato all'estrema destra, si udrà solo il mix programma.
- 12. **CUE GAIN (guadagno Cue)** Regola il livello dell'audio del canale Cue.
- 13. **INGRESSO MICROFONO** Collegare un microfono a questo ingresso servendosi di un cavo XLR.
- 14. **MIC GAIN (guadagno mic)** Regola il volume dell'ingresso del microfono.
- 15. **MIC TREBLE (acuti mic)** Regola le frequenze alte (treble) del canale del microfono.
- *Suggerimento: in caso di ritorno durante l'uso di un microfono ad alti livelli, provare ad abbassare le frequenze alte.*
- 16. **MIC BASS (bassi mic)** Regola le frequenze basse (bass) del canale del microfono.
- 17. **MIC ON/OFF** Accende o spegne l'ingresso del microfono. "TALKOVER" riduce i livelli combinati dei canali 1-4 a -12dB (un adeguato livello "talkover").
- 18. **MASTER FADER –** Regola il volume di uscita del mix di Programma.
- 19. **INDICATORE DI LIVELLO STEREO** Mostra a display il livello audio del mix di Programma.
- 20. **MONO / STEREO –** Regola il mix programma per stereo o mono.
- 21. **BALANCE –** Regola l'equilibrio dell'audio da destra a sinistra in tutte le uscite (USCITE MASTER, RECORD e ZONE).
- 22. **BOOTH VOLUME –** Regola il livello dell'uscita Booth.
- 23. **CROSSFADER** Miscela l'audio tra i canali assegnati ai lati sinistro e destro del crossfader.
- 24. **CF ASSIGN –** Seleziona quale canale in ingresso verrà udito quando il crossfader viene spostato verso questa manopola. Tutti i canali non assegnati rimarranno attivi.
- 25. **CF SLOPE (variazione crossfader)** Regola la variazione della curva del crossfader. Girare il comando verso sinistra per una dissolvenza uniforme (mix) oppure verso destra per un taglio netto (scratch).
- 26. **DISPLAY BPM del BEATKEEPER** La tecnologia BeatKeeper™ dell'M8 individua automaticamente il tempo (in BPM "battiti al minuto") della canzone riprodotta da quel lato del CROSSFADER e lo mostra su questo display.
- 27. **TAP –** Per inserire manualmente un nuovo BPM nel DISPLAY BPM del BEATKEEPER, battere questo tasto a tempo con la canzone. Si può battere il pulsante una volta per azzerare l'attacco della canzone. Per registrare un nuovo BPM, battere il pulsante 4 volte al ritmo della musica. Per una precisione ancora maggiore, inserire più battiti.
- 28. **SYNC LOCK –** Quando sul DISPLAY BPM del BEATKEEPER compare un BPM, premere questo tasto per bloccare il BPM della canzone che suona da quel lato del CROSSFADER. Questa funzione limita le "deviazioni" della valore del BPM. Disattivando il tasto SYNC LOCK, si richiede al BeatKeeper di effettuare nuovamente la scansione per una nuova lettura BPM.

29. **BEATKEEPER –** Servirsi di questo misuratore per abbinare al tempo e al beat le canzoni che suonano su uno dei lati del CROSSFADER per creare il proprio mix. (Abbinare il tempo delle canzoni prima di abbinare i beat.) Quando il tempo o i beat sono debitamente sincronizzati, il LED verde centrale dei rispettivi misuratori si accende.

*Nota bene: per utilizzare il misuratore, occorre che il SYNC LOCK sia attivato su entrambi i display BPM.*

- **Tempo Difference –** Questo misuratore mostra la differenza in BPM tra i due display SYNC LOCKED BPM. I LED si accendono dal lato che presenta il BPM più veloce. Per fare in modo che il LED verde si accenda, rallentare o accelerare le canzoni fino a che il LED non si accende.
- **Beat Offset –** Dopo aver allineato il tempo delle due canzoni, occorre allineare gli attacchi. Effettuare il bend del pitch delle tracce che suonano fino a quando il LED verde non si accende. Quando entrambi i LED dei misuratori Beat Offset e Tempo Offset sono accesi, le tracce sono allineate.
- 30. **FX ON –** Accende e spegne l'elaborazione degli effetti. Sarà inoltre necessario alzare il comando FX MIX per poter sentire gli effetti una volta che sono stati accesi.
- 31. **FX MIX –** Controlla la quantità di suono sottoposto a effetti (wet) rispetto a quello non sottoposto a effetti (dry) nel mix.
- 32. **FX CUE** Invia il suono sottoposto a effetti al Canale Cue per il monitoraggio con le cuffie. Per un'anteprima degli effetti: impostare la manopola FX ASSIGN sulla sorgente desiderata, assicurarsi che FX ON sia spento (in modo che il pubblico non senta gli effetti mentre vengono ascoltati in anteprima) e accendere FX CUE. Assicurarsi che il comando CUE BLEND sia regolato in modo tale che si senta il CUE. Regolare i comandi degli effetti sulla configurazione desiderata. Una volta soddisfatti, accendere FX ON per attivare l'effetto.
- 33. **FX ASSIGN –** Questa manopola seleziona la sorgente audio alla quale verranno applicati gli effetti. Si possono coinvolgere singoli canali del mixer (1/2/3/4), un lato o l'altro del crossfader (CFA/CFB), oppure si può applicare l'effetto al Master mix.
- 34. **FX SELECT –** Questa manopola seleziona l'effetto da applicare al canale (configurato con la manopola FX ASSIGN). Per maggiori informazioni, si veda la sezione "DESCRIZIONE DEGLI EFFETTI".
- 35. **LINE FADER FX** Questo interruttore stabilisce se gli effetti verranno applicati al canale (impostato con la manopola FX ASSIGN) pre-fader ("PRE") o post-fader ("POST").

*Nota bene: la configurazione "POST" è più efficace quando si utilizzano gli effetti Echo o Delay unitamente al movimento del fader.* 

- 36. **TASTI BEAT DIVISION (divisione del beat) –** Stabilisce la divisione in note degli effetti, che controlla la frequenza degli effetti unitamente al valore FX BPM DISPLAY. Battendo un tasto una volta si azzera l'attacco al quale viene applicato l'effetto.
- 37. **FX BPM ASSIGN** Per sincronizzare gli effetti al BPM della canzone a sinistra (A) o a destra (B) del CROSSFADER, premere questo tasto fino a quando il LED desiderato (A o B) non si accende. La luce si spegnerà se si inserisce un BPM manualmente servendosi del tasto FX TAP.
- 38. **FX TAP –** Per inserire manualmente un BPM al quale sincronizzare gli effetti, battere questo tasto a ritmo con il tempo della canzone. Per una precisione ancora maggiore, inserire più battiti. Battendo un tasto una volta si azzera l'attacco al quale viene applicato l'effetto.
- 39. **DISPLAY FX BPM –** Questo display mostra il valore del BPM che controlla la frequenza degli effetti. Il valore del BPM verrà determinato dal tasto FX BPM ASSIGN o inserendo manualmente un BPM servendosi del tasto FX TAP.
- 40. **CUFFIE** Collegare le cuffie da 1/4" a questa uscita per il monitoraggio del mix e il cueing.

#### **DESCRIZIONE DEGLI EFFETTI:**

*Nota bene: la frequenza di questi effetti è determinata dall'impostazione attuale del BPM FX e dai TASTI BEAT DIVISION.*

- **FILTER** Passa lungo l'intera gamma di frequenza.
- **FLANGER –** Crea un suono affrettato, di flangia.
- **PHASER** Crea un effetto simile al suono di un aereo che decolla.
- **ROLL –** Campiona una porzione di audio e ne effettua il loop. (**Nota bene**: *la traccia stessa continuerà a suonare.* L'audio sottoposto a loop si sente unicamente nel suono coinvolto nel mix.)
- **REV ROLL –** L'effetto "roll", ma con l'audio sottoposto a loop suonato al contrario.
- **TRANSFORM –** Accende/spegne l'audio a frequenza regolare come un tremolo con una curva netta.
- **AUTO PAN –** Alterna la riproduzione dell'audio nel canale di sinistra e in quello di destra.
- **DELAY –** Effetto delay standard.
- **REV DELAY** Effetto delay standard con l'audio sottoposto a delay suonato al contrario.
- **ECHO –** Effetto eco standard.

### **INHALT DER VERPACKUNG**

- M8
- Stromkabel
- Kurzanleitung
- Broschüre mit den Sicherheits- und Garantierichtlinien

#### **REGISTRIERUNG**

Registrieren Sie Ihren M8 bitte auf **http://www.numark.de**. Dadurch geben Sie uns die Möglichkeit, Ihnen Informationen bei Produktaktualisierungen zukommen zu lassen und um Ihnen die bestmögliche technischen Support zu bieten.

### **SCHNELLES EINRICHTEN**

- 1. Vorderseite der Anleitung abgebildeten Bestandteile im Karton befinden.
- 2. LESEN SIE VOR DER VERWENDUNG DES PRODUKTS DIE SICHERHEITSHINWEISE.
- 3. Sehen Sie sich die Anschlussübersicht in dieser Anleitung an.
- 4. Stellen Sie den Mixer in einer für den Betrieb geeigneten Position auf
- 5. Achten Sie darauf, dass alle Geräte ausgeschaltet sind und dass alle Fader und Gain Regler Ihres Mixers auf dem niedrigsten Wert stehen.
- 6. Verbinden Sie alle Stereo Eingangsquellen, wie in der Anschlussübersicht gezeigt, mit dem Mixer.
- 7. Schließen Sie die Stereo Ausgänge an Verstärker, Kassettendecks oder andere Audiogeräte an.
- 8. Schließen Sie alle Geräte an den Stromkreis an.
- 9. Schalten Sie die Geräte in der folgenden Reihenfolge ein:
	- Audio Eingangsquellen (z.B. Turntables, CD Player, usw.)
		- Mixer
		- Zuletzt Verstärker und Ausgangsgeräte
- 10. Schalten Sie Ihr System IMMER in genau der umgekehrten Reihenfolge aus, indem Sie:
	- Zuerst Verstärker
	- Dann den Mixer
	- Und am Schluss die Eingangsquellen ausschalten

#### **ANSCHLUSSÜBERSICHT**

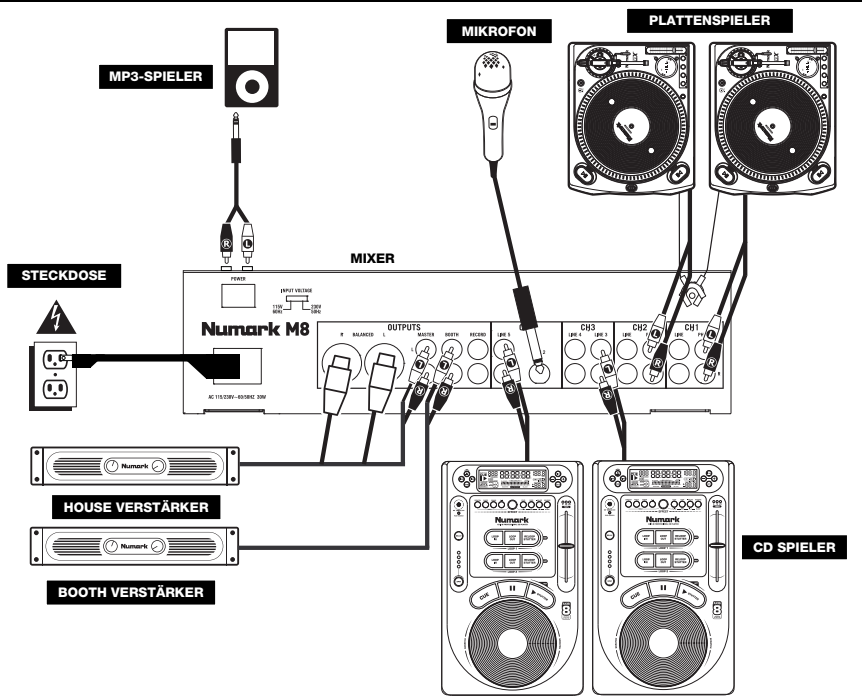

### **ÜBERSICHT ÜBER DIE RÜCKSEITE**

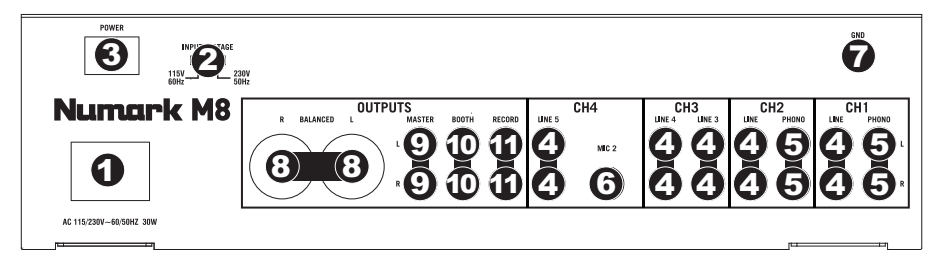

- 1. **POWER-EINGANG** Verwenden Sie das beiliegende Netzteil, um den Mixer mit einer Steckdose zu verbinden. Verbinden Sie, während das Gerät ausgeschaltet ist, das Netzteil zuerst mit dem Mixer und stellen Sie erst dann die Verbindung zur Steckdose her.
- 2. **SPANNUNGSSCHALTER –** Mit diesem 2-Positionsschalter kann die Netzspannung für die Lautsprechereingabe eingestellt werden. Anwender in den U.S.A. sollten diesen Schalter auf "115V" setzen, wohingegen die meisten Anwender in Grossbritannien und Europa diesen Schalter auf "230V" setzen werden müssen.
- 3. **POWER-SCHALTER** Mit diesem Schalter können Sie den Mixer einschalten, nachdem alle Kabelverbindungen vorgenommen wurden. So vermeiden Sie Beschädigungen an Ihren Geräten. Schalten Sie den Mixer vor den Verstärkern ein und schalten Sie Ihre Verstärker aus, bevor Sie den Mixer ausschalten.
- 4. **LINE EINGÄNGE (RCA)** Schließen Sie hier Geräte mit Linepegelsignalen, wie CD Player, Sampler oder Audio Interfaces, an.
- 5. **PHONO-EINGÄNGE (RCA)** Zum Anschluss von Phono-Geräten, wie Plattenspieler.
- 6. **MIC 2 EINGANG** An diesen Eingang können Sie mit einem 6,3mm Klinkenkabel ein Mikrofon in den Kanal 4 einspeisen. Zur Verwendung des MIC2 Anschlusses müssen Sie auf den der Frontplatte des Mixers befindlichen INPUT SELECTOR SCHALTER des 4. Kanals auf MIC stellen.
- 7. **GROUNDING TERMINAL –** Bei der Verwendung von Phono Pegel Turntables mit einem Massekabel müssen Sie dieses an diese Erdungspins anschließen. Sollten Sie ein tiefes Brummen oder andere Klangstörungen hören, sind Ihre Turntables möglicherweise nicht geerdet.
- 8. **MASTER AUSGANG (SYMMETRISCHEN XLR)** Schließen Sie den symmetrischen XLR Ausgang an ein PA System oder an Aktivlautsprecher an. Die Lautstärke dieses Ausgangs wird mit dem MASTER FADER auf der Mixer Vorderseite geregelt.
- 9. **MASTER AUSGANG (RCA)** Verbinden Sie diesen Ausgang mit ein PA System oder an Aktivlautsprecher an. Die Lautstärke dieses Ausgangs wird mit dem MASTER FADER auf der Mixer Vorderseite geregelt.
- 10. **BOOTH AUSGANG (RCA)** Schließen Sie diesen Ausgang an ein Monitor System, z.B. ein Bodenmonitor oder ein Abhörsystem, an. Die Lautstärke dieses Ausgangs regeln Sie mit dem Booth Regler auf der Oberseite des Mixers.
- 11. **RECORD AUSGANG (RCA)** Verwenden Sie ein normales RCA Kabel, um diesen Record Ausgang mit einem Aufnahmegerät, wie einem CD Brenner oder einem Tape Deck zu verbinden. Die Lautstärke dieses Ausgangs wird durch die Pre-Master Pegel bestimmt.

#### **ÜBERSICHT ÜBER DIE OBERSEITE**

- 1. **AUX EINGANG (RCA)** Schließen Sie hier Ihren MP3-Spieler, CD-Spieler, usw. an.
- 2. **EINGABEWAHL** Zur Auswahl der Eingabequelle, die and den entsprechenden Kanal geleitet wird. Die Eingangsbuchsen befinden sich auf der Rückseite des Geräts.
- 3. **KANALPEGELANZEIGE –** Zeigt den Audio Level des entsprechenden Kanal ein.
- 4. **KANAL-GAIN** Justiert die Audio Pre-Fader und Pre-EQ Pegel im entsprechenden Kanal ein.
- 5. **KANAL-HÖHEN** Stellt die Höhen des Signals im entsprechenden Kanal ein.
- 6. **KANAL-MITTEN** Stellt die Mitten des Signals im entsprechenden Kanal ein.
- 7. **KANAL-BÄSSE** Stellt die Bässe des Signals im entsprechenden Kanal ein.
- 8. **KANAL-FADER** Bestimmt den Audiopegel, der zum Program Mix gesendet wird.
- 9. **KANAL-CUE** Sendet Pre-Fader, Pre-Eqalizer des entsprechenden Kanals an den Cue-Kanal zum Abhören mit dem Kopfhörer.
- 13 2020 **Numark M8** 34 34 34 1 19 5655 12 39 15 6666  $\boldsymbol{\varpi}$ 37 38  $\boldsymbol{\varOmega}_\text{l}$ 71777 16  $\alpha$  $\ddot{\rm c}$  $(9)$   $(9)$   $(9)$   $(9)$ 20  $\alpha$ 36  $\ddot{\circ}$ 17 CH1 CH<sub>2</sub> CH<sub>3</sub> CH4 **MASTER** 77  $\circ$ 12 Е 35 8 8 8 8 8 8 18 11 34 10 33 වෙ 24 26 26 29 29 26 26 27 26 31  $\widehat{z_1}$  25  $\Omega$ 23 30 40 ó ó B
- 10. **CUE MIX / SPLIT –** Falls dieser Schalter auf SPLIT gesetzt ist, wird das Kopfhörersignal geteilt, so dass alle Kanäle, die zum CUE Kanal senden, als Monosignal auf der linken Seite und das Mono Master Signal auf der rechten Seite gehört werden. Wenn der Schalter auf MIX gesetzt ist, werden die Cue und Program Signale miteinander gemischt.
- 11. **CUE MIX –** Drehen Sie diesen Regler, um im Kopfhörerkanal zwischen Cue und Program Audio überblenden zu können. Befindet sich der Regler ganz links, hören Sie nur die Kanäle, die zum CUE geroutet werden, im Kopfhörer. Wenn der Regler ganz rechts steht, ist nur das Program Mix Signal hörbar.
- 12. **CUE-LAUTSTÄRKE** Zur Einstellung der Lautstärke des Cue-Kanals.
- 13. **MIKROPHONEINGANG** Zum Anschluss eines Mikrofons mit einem XLR-Kabel.
- 14. **MIC GAIN –** Stellt die Lautstärke des Mikrofonkanals ein.
- 15. **MIC TREBLE** Stellt die Höhen für den Mikrofonkanal ein.

*Hinweis: Falls es bei der Verwendung des Mikrofons zu Rückkopplungen kommt, vermindern Sie die hohen Frequenzen mit diesem Regler.* 

- 16. **MIC BASS** Stellt die Bässe für den Mirofonkanal ein.
- 17. **MIC ON / OFF –** Schaltet den Mikrofoneingang ein oder aus. "TALKOVER" reduziert die kombinierten Signalpegel der Kanäle 1-4 auf -12dB (also auf einen geeigneten "Talkover"-Pegel).
- 18. **MASTER FADER –** Steuert die Ausgangslautstärke des Program Mixes.
- 19. **STEREOPEGELANZEIGE –** Zeigt den Audio Level des Program Mix an.
- 20. **MONO / STEREO –** Zur Einstellung des Programm-Mix auf Stereo oder Mono.
- 21. **BALANCE –** Zur Einstellung der Balance des Audiosignals zwischen rechts und links bei allen Ausgaben (MASTER-, AUFNAHME- und ZONE-AUSGABEN).
- 22. **BOOTH-LAUTSTÄRKE –** Regelt die Lautstärke am Master Ausgang.
- 23. **CROSSFADER** Überblendung von Tonsignalen zwischen den links und rechts vom Crossfader angeordneten Kanälen.
- 24. **CROSSFADER-ZUORDNUNG** Zur Bestimmung welcher Eingabekanal gehört wird, wenn der Crossfader in Richtung dieses Reglers bewegt wird. Alle nicht-zugeordneten Kanäle bleiben aktiviert.
- 25. **CF SLOPE –** Dieser Regler passt die Wirkungskurve des Crossfaders von weich blendend in der linken Reglerstellung (Mixen) bis harten Schneiden (Scratchen) bei der rechten Reglerstellung an.
- 26. **BEATKEEPER BPM DISPLAY** Die im M8 eingebaute BeatKeeper™-Technologie erkennt automatisch das Tempo des Songs, der auf dieser Seite des CROSSFADERS gespielt wird (in BPM - "beats per minute" - "Schläge pro Minute") und zeigt diesen Wert in dieser Anzeige an.
- 27. **TAP** Tippen Sie im Takt des Songs auf diese Taste, um eine neue BPM-Anzahl manuell in das BEATKEEPER BPM DISPLAY einzugeben. Sie können einmal auf die Taste tippen, um den Grundschlag des Songs zurückzusetzen. Um eine neue BPM-Zahl einzustellen, tippen Sie einfach 4-mal im Takt der Musik auf die Taste. Tippen Sie öfter auf die Taste, um den Takt genauer einzustellen.

- 28. **SYNC LOCK** Wenn im BEATKEEPER BPM DISPLAY eine BPM-Anzahl angezeigt wird, so drücken Sie auf diese Taste, um die BPM-Anzahl des Songs zu fixieren, der auf dieser Seite des CROSSFADERS spielt. Diese Funktion verhindert das Schwanken des BPM-Werts. Die Deaktivierung der SYNC LOCK-Taste lässt den BeatKeeper nach einem neuen BPM-Wert suchen.
- 29. **BEATKEEPER** Erstellen Sie Ihren Mix, indem Sie diese Messanzeige verwenden, um Tempi und Beats der Songs anzupassen, die auf beiden Seiten des CROSSFADERS spielen. (Gleichen Sie zuerst die Tempi der Songs an, bevor Sie Ihre Beats anpassen.) Sind die Tempi oder Beats richtig synchronisiert, wird die grüne LED in der Mitte der jeweiligen Anzeige aufleuchten.

*Hinweis: Um die Messanzeige verwenden zu können, muss SYNC LOCK auf beiden BPM-Displays aktiviert sein.*

- **Tempo Difference** Diese Messanzeige zeigt die BPM-Differenz zwischen den beiden SYNC LOCKED BPM-Anzeigen an. Die LEDs werden auf der Seite mit dem höheren BPM-Wert aufleuchten. Nun können Sie Ihre Songs entweder verlangsamen oder beschleunigen, damit die grüne LED leuchtet.
- **Beat Offset –** Nachdem die Tempi Ihrer beiden Songs angeglichen sind, müssen Sie die Grundschläge ausrichten. Adjustieren Sie die Tonhöhe Ihres abgespielten Tracks, bis die grüne LED leuchtet. Wenn die grünen LEDs sowohl auf den Messanzeigen für Beat Offset und Tempo Offset leuchten, sind Ihre Tracks angepasst.
- 30. **FX ON –** Schaltet den Effektprozessor ein oder aus. Beachten Sie bitte, dass Sie den FX MIX Regler aufdrehen müssen, um die Effekte hören zu können, wenn sie aktiviert sind.
- 31. **FX MIX –** regelt die Stärke des Effektsignals gegenüber dem Originalsound im Mix.
- 32. **FX CUE –** Sendet das mit Effekt versehene Signal zum Cue Kanal im Kopfhörer. Um Effekte vorzuhören, gehen Sie so vor: wählen Sie mit dem FX ASSIGN Regler die gewünschte Quelle aus, schalten Sie FX ON aus (so dass das Publikum den Effekt beim Vorhören nicht hören kann) und aktivieren Sie FX CUE. Achten Sie darauf, dass der CUE BLEND Regler so eingestellt ist, dass Sie CUE hören können. Bringen Sie die Regler für die Effekte in die gewünschte Einstellung. Wenn Ihnen der Effekt gefällt, aktivieren Sie ihn mit FX ON.
- 33. **FX ASSIGN –** Dieser Regler wählt die durch die Effekte zu bearbeitenden Signale aus. Die Kanäle 1, 2, 3 und 4, beide Seiten des Crossfaders (CFA/CFB) und der Master Mix können mit Effekten versehen werden.
- 34. **FX SELECT**  Dieser Regler wählt den Effekt aus, der auf diesem Kanal angewendet wird (mittels FX ASSIGN Regler eingestellt). Siehe "BESCHREIBUNG DER EFFEKTE" für weitere Informationen.
- 35. **LINE FADER FX** Dieser Schalter legt fest, ob die Effekte auf den Pre-Fader ("PRE") oder den Post-Fader ("POST") des Kanals angewendet werden (mithilfe des FX ASSIGN Reglers). *Hinweis: Die "POST"-Einstellung ist bei der Verwendung von Echo oder Delay-Effekten in Verbindung mit Fader-Bewegungen am effektivsten.*
- 36. **BEAT DIVISION BUTTONS**  Legt die Notenunterteilung der Effekte fest, welche die Anteile der Effekte in Verbindung mit dem FX BPM DISPLAY-Wert steuert. Wenn Sie einmal auf eine Taste tippen, so wird der Grundschlag zurückgesetzt, bei dem der Effekt angewendet wird.
- 37. **BPM FX ASSIGN**  Um die Effekte mit der BPM-Anzahl des Songs auf der linken Seite (A) oder der rechten Seite (B) vom CROSSFADER, zu synchronisieren, drücken Sie diese Taste bis die gewünschte LED-Anzeige (A oder B) leuchtet. Das Licht erlischt, wenn Sie eine BPM-Zahl manuell mit der FX TAP-Taste eingeben.
- 38. **FX TAP**  Um einen BPM-Wert, auf den die Effekte synchronisiert werden, manuell einzugeben, tippen Sie im Takt und Song-Tempo auf diese Taste. Tippen Sie öfter auf die Taste, um den Takt genauer einzustellen. Wenn Sie einmal auf eine Taste tippen, so wird der Grundschlag zurückgesetzt, bei dem der Effekt angewendet wird.
- 39. **FX BPM DISPLAY**  Diese Anzeige zeigt den BPM-Wert, der den Anteil der Effekte steuert. Der BPM-Wert wird von der FX BPM ASSIGN-Taste oder durch manuelle Eingabe eines BPM-Werts mit der FX TAP-Taste bestimmt.
- 40. **KOPFHÖRER** Schließen Sie hier Ihren Kopfhörer mit 6,3 mm Klinkenstecker an, um Signale vorhören und Cue Funktionen verwenden zu können.

#### **BESCHREIBUNG DER EFFEKTE:**

*Hinweis: Der Anteil dieser Effekte wird durch die aktuelle FX BPM Einstellung und die BEAT DIVISION BUTTONS bestimmt.*

- **FILTER** Arbeitet im gesamten Frequenzbereich.
- **FLANGER –** Schafft einen rauschenden, Flanger-Sound.
- **PHASER**  Erzeugt einen Effekt, der dem Geräusch eines abhebenden Flugzeugs ähnelt.
- **ROLL**  Sampelt einen Audioteil und spielt diesen im Loop ab. (*Hinweis: Der Track selbst wird weiter gespielt. Der Audio-Loop ist nur bei jenem Sound im Mix zu hören, bei dem der Effekt angewendet wurde.)*
- **REV ROLL** Ein "Roll"-Effekt mit umgekehrtem Audio-Loop.
- **TRANSFORM** Schaltet das Signal gleichmäßig ein/aus wie ein Tremolo mit einer steilen Kurve.
- **AUTO PAN –** Die Signalwiedergabe wechselt zwischen linkem und rechtem Kanal ab.
- **DELAY** Normaler Delay-Effekt.
- **REV DELAY –** Normaler Delay-Effekt, bei dem die verzögerten Audiosignale umgekehrt werden.
- **ECHO** Normaler Echo-Effekt.

## **SPECIFICATIONS**

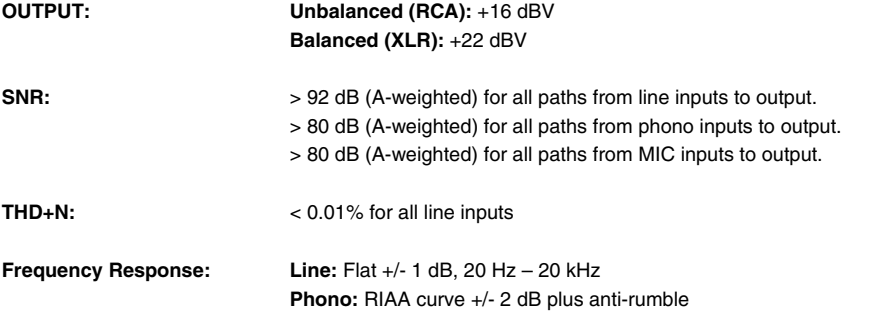

*\* Specifications are subject to change*

# **www.numark.com**

MANUAL VERSION 1.0